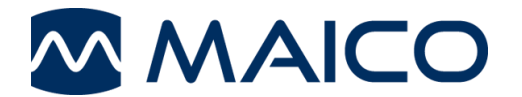

easyTymp™ **Snabbguide** 

# Förberedelse av mätningen

För att komma igång tryck på antingen den röda eller blå pilknappen för att slå på enheten. Om easyTymp förvaras i vaggan kommer den att slås på automatiskt när enheten tas ur vaggan.

#### Hantering av öronpropparna

Välj en öronspropp av lämplig storlek från öronproppsuppsättningen, beroende på storlek och form på hörselgången och örat. Sätt öronsproppen tätt på probpetsen.

### Användarpanel

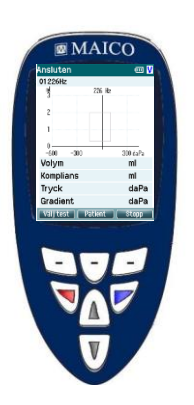

Funktionstangenter:

- Toppknappar: Funktionerna är relaterade till de funktioner som anges i displayen ovanför den enskilda funktionsknappen. (t.ex. välja test, patient, stopp).

Piltangenterna: Aktivera easyTymp genom att trycka på höger eller vänster piltangent.

Stäng av easyTymp genom att trycka på båda tangenterna samtidigt.

Knapparna upp och ner: Bläddra i genom de olika easyTympinställningsmenyerna, testprotokollen eller styr uppåt och nedåt i displayen.

#### Starta testet

easyTymp startar alltid på testskärmen, redo att påbörja en mätning. Den kommer att använda samma protokoll som tidigare.

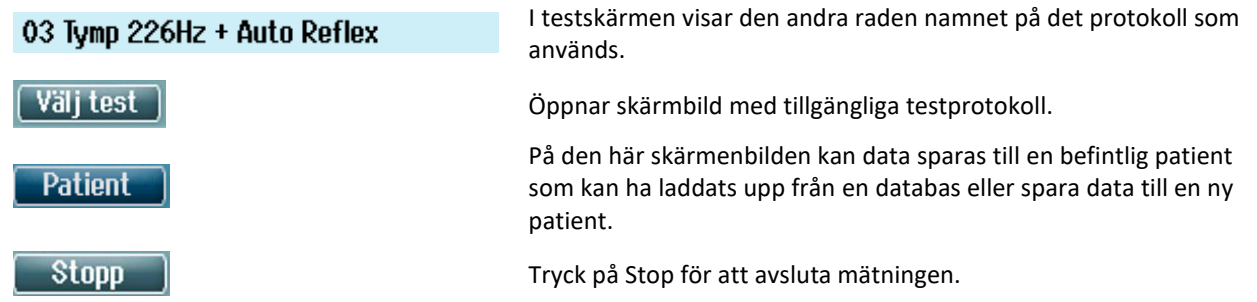

easyTymp kommer automatiskt att gå till skärmenbilden Klar när den har avslutat testningen.

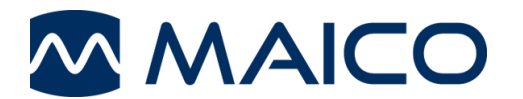

easyTymp™ **Snabbguide** 

### Displayer

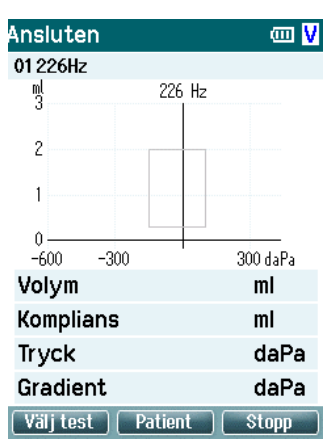

Tryck på Välj test för att ladda ett annat protokoll. Tryck på Patient för att visa listan över patienter.

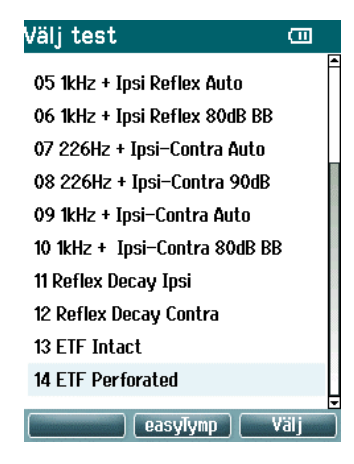

Gå uppåt/nedåt för att välja testet och starta mätningen genom att trycka på Välj.

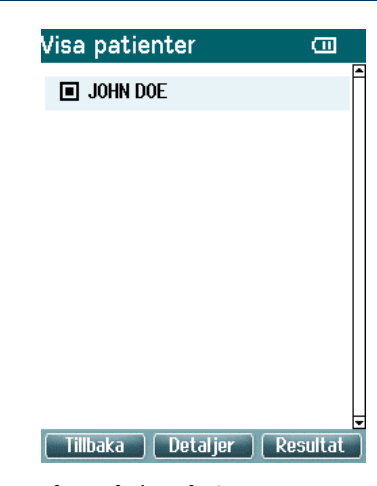

Gå uppåt/nedåt för att välja en patient. Tryck på Resultat för att visa de lagrade resultaten.

# Administrera mätning

easyTymp kommer automatiskt att gå till skärmen Klar när den har avslutat testningen. Från skärmen Klar kan mätningar av båda öronen granskas, skrivas ut och/eller sparas.

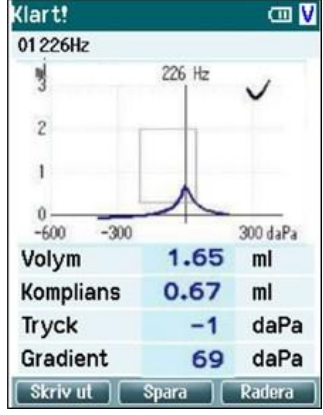

Bläddra nedåt för att visa reflexresultaten.

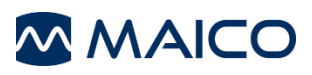

Tyskland **Internet:** www.maico.biz

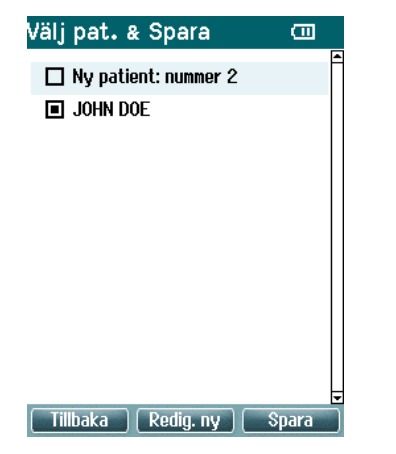

Spara antingen data till en befintlig patient eller spara data till en ny patient.

Redig. ny  $\Box$  ${\rm ID}$ Förnamn Efternamn **DD-MM-ÅÅÅÅ** Födelsedat.  $0123456789+-$ **ABCDEFGHIJKLM** NOPQRSTUVWXYZ abcdefghijklm <u>nopqrsťuvůxyz</u> Spara | Välj | Nästa |

Knapparna Upp och Ner flyttar tangentbordets val ett tecken upp eller ner. När du redigerar födelsedatumet ändrar upp- och nedknappen det numeriska värdet.

MAICO Diagnostics GmbH Tel.: +49 30 / 70 71 46-50 Sickingenstr. 70-71 Fax: +49 30 / 70 71 71 46-9910553 Berlin **Berlin** E-post: sales@maico.biz